## **Entrées manuelles**

Pendant les entrées manuelles, vous pouvez utiliser le bouton el pour revenir à la sélection précédente ou en arrière dans le menu affichage avant de confirmer. 1. Insérez la carte de conducteur et attendez

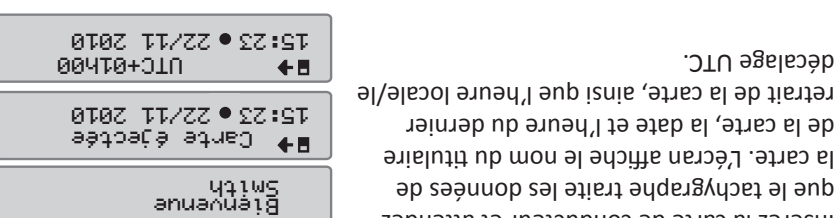

. Note : Après l'expiration du *NON* ou *repos jusqu'ici? OUI* Continuez avec 2. délai (1 ou 20 minutes), les entrées manuelles ne sont plus possibles.

#### **Repos jusqu'ici ? OUI**

décalage UTC.

 La carte conducteur a été retirée à la fin du dernier jour de travail et *Scénario :* insérée au début du jour de travail suivant.

que le tachygraphe traite les données de

de la carte, la date et l'heure du dernier

1. Confirmez avec *OUI*.

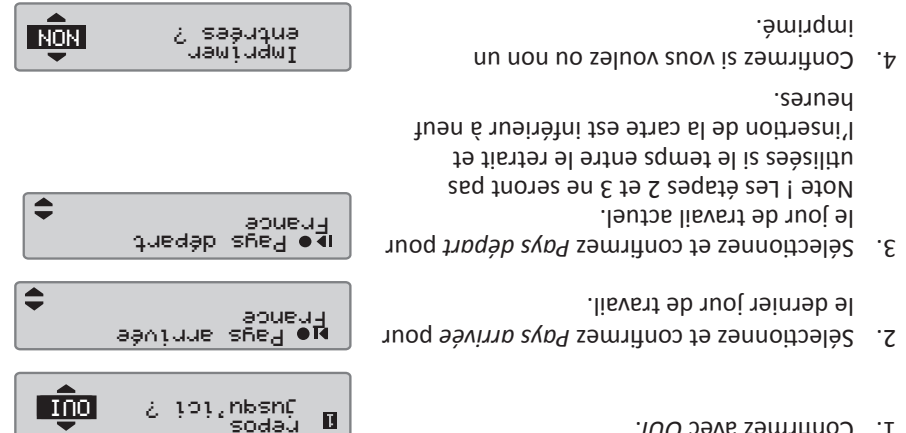

 $\blacksquare$ 

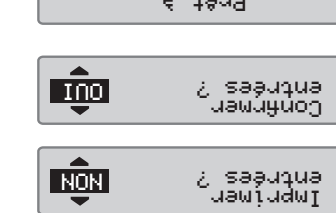

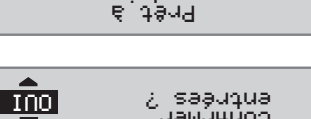

STONERIDGE - LA RÉPONSE À VOS EXIGENCES

ou modifier les entrées. Vous êtes maintenant prêt à démarrer. 6.

confirmer les entrées ou *NON* pour effacer

5. Sélectionnez et confirmez *OUI* pour

conduire

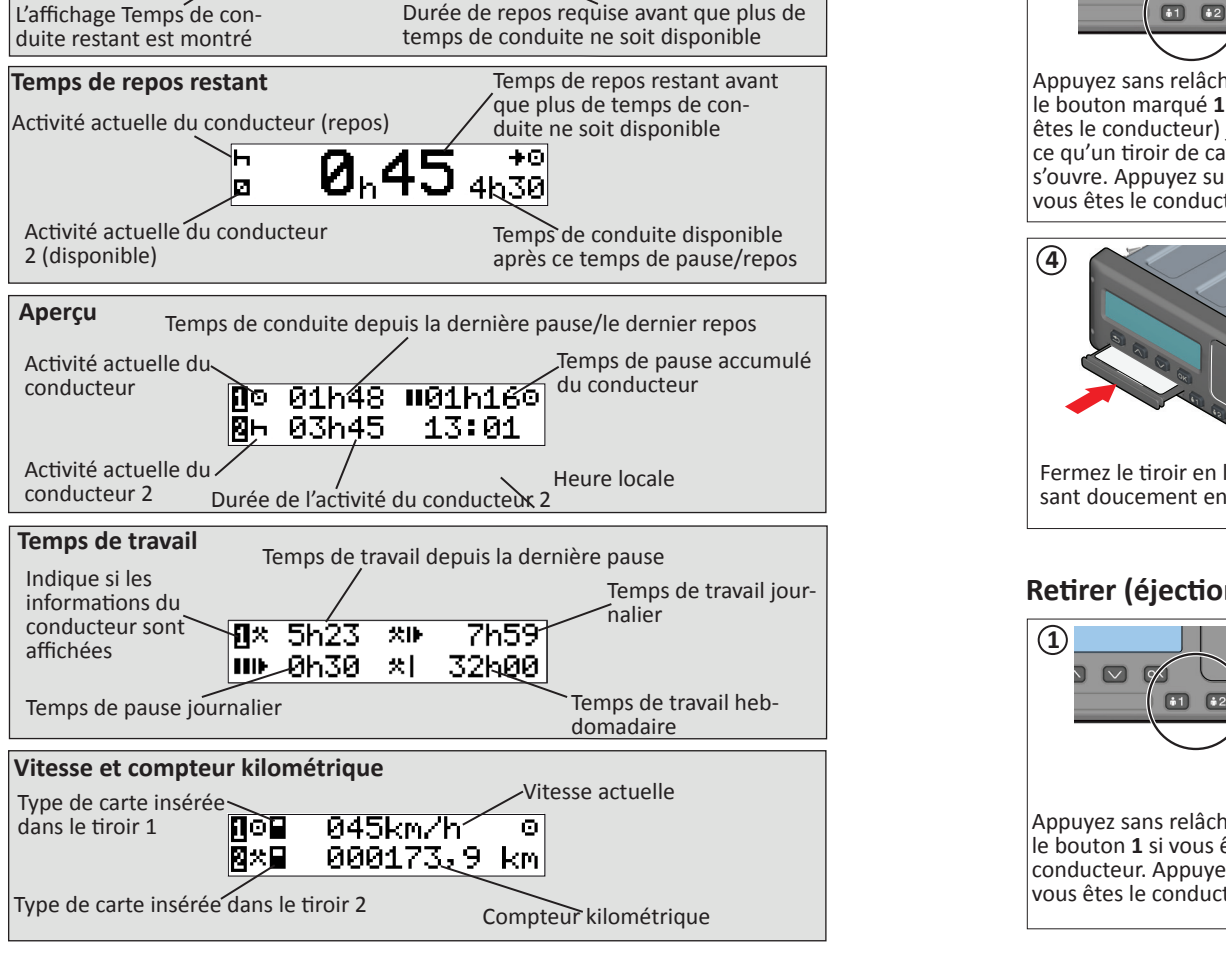

**Repos jusqu'ici ? NON**

1. Sélectionnez et confirmez NON.

le dernier retrait de carte.

défaut est l'heure d'insertion.

 Vous êtes arrivé à 15:23, le 23/11 et *Scénario :* avez retiré la carte. Vous avez effectué un autre travail jusqu'à 17:00 et vous êtes reposé jusqu'à 20:37, le 23/11, où vous avez réinséré la carte.

. *OUI* avec *Entrer manuellement* Confirmez 2.

3. Les données suivantes sont affichées. La date et l'heure locales sont indiquées pour

. *Travail* Sélectionnez et confirmez l'activité 4.

Réglez et confirmez la date à laquelle l'activité s'est terminée (23/11). L'heure par

Réglez et confirmez l'heure (heures et minutes) à laquelle l'activité s'est terminée.

6. Sélectionnez et confirmez l'activité Repos. Dans cet exemple, aucun réglage n'est

*repos* Continuez avec l'étape 4 du chapitre 7.

Pour tous détails sur la fonctionnalité du SE5000-8.1, veuillez vous reporter au Manuel du conducteur & de la société, ou vous rendre sur le site www.SE5000.com

nécessaire.

. *jusqu'ici? OUI*

 $2^{11}$  Les données suivantes suivantes suivant and  $\mathbf{e}$  and  $\mathbf{e}$ 

23/11 15:23

23/11  $00^{\frac{1}{2}}$ 

nbsnç زو: غ<br>Reboa

Entrer manuellement

23/11 15:23

23/11 15:23 23/11

23/11 15:23

17:00

23/11

 $\boldsymbol{\times}$  $\bullet$ 

 $\pmb{\times}$ 

 $\bullet$ 

 $\bullet$ 

 $\bullet$ 

 $\blacksquare$ 

 $22:97$   $\left\lfloor \frac{1}{2} \right\rfloor$   $27:97$ 

⋉

2Ω:0Z |. L| 00:2T

23/11

**ug** depl.

23/11 00 12T

23/11

**Lug** depl.

> 23/11 20:37

NON

OUI

Prochaine activité (début du

repos journalier)

#### Le véhicule doit être à Fermez le tiroir en le pousl'arrêt lors de l'insertion ou sant doucement en avant. du retrait d'une carte. **Retirer (éjection) votre carte2 3** Pays arrivée  $\boxed{11}$   $\boxed{12}$ Suède L'affichage vous demande 1 2 3 de sélectionner le pays<br>de sélectionner le pays Appuyez sans relâcher sur d'arrivée. À l'aide des Le tiroir s'ouvre. Poussez le bouton **1** si vous êtes le boutons fléchés, naviguez le dessous de la carte par jusqu'à votre pays d'arrivée. conducteur. Appuyez sur **2** si l'ouverture dans le tiroir et vous êtes le conducteur 2. Confirmez en appuyant sur le la carte s'éjectera. bouton **OK**.

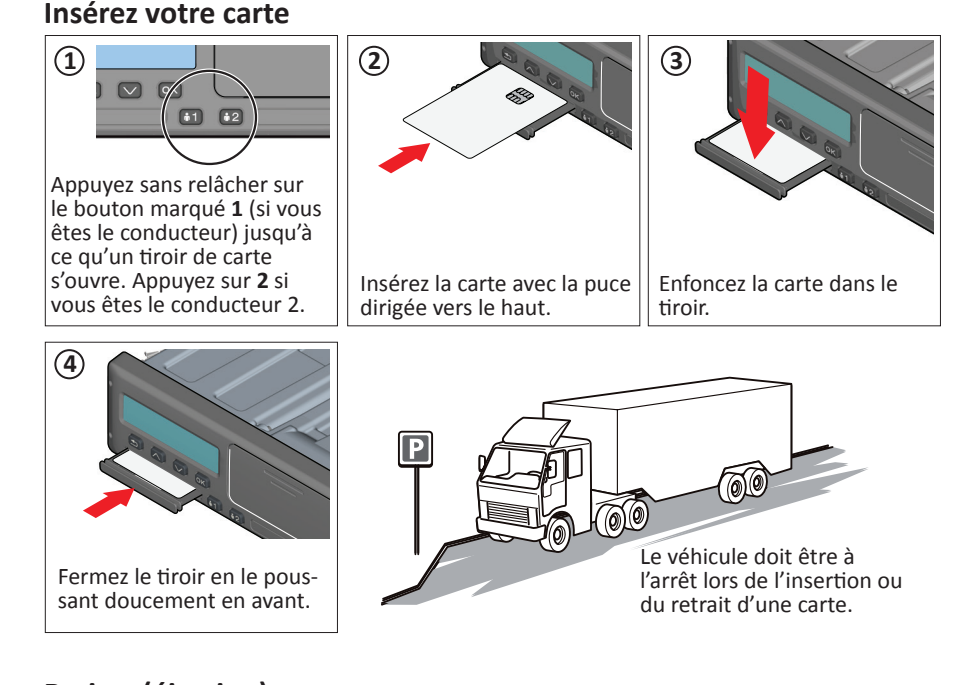

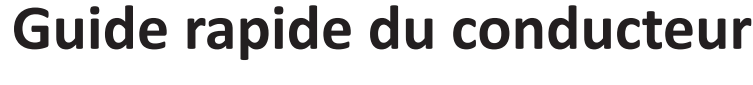

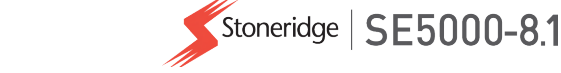

## **Affichages du conducteur (DDS activé)**

O

Temps de conduite restant avant la

**Temps de conduite restant**

prochaine activité

SE5000-8.1, 105010P/01R01 FR

Utilisez le bouton  $\blacksquare$  ou  $\blacksquare$  pour naviguer vers le haut/le bas et afficher l'un des écrans ci-dessous. Pour plus de détails sur les Affichages du conducteur, veuillez visiter www.SE5000.com.

9ŀ

ั4<sub>һ</sub>29 ที

# **Changement du rouleau de papier**

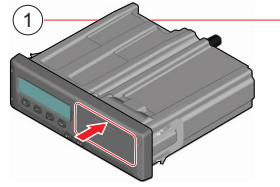

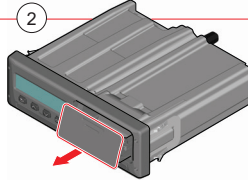

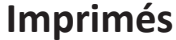

#### *Note ! Pour les pièces exclues ou de plus amples informations, voir l'intégralité des imprimés dans le manuel correspondant.***Carte de conducteur 24 h** Stoneridge **VVV** GEN2 **VVV** Type de données imprimées. ▼ 22/10/2022 08:04 (UTC) Date et heure d'impression (heure UTC).  $--**v**$ Type d'imprimé. GEN2 v2  $24h$ P $\blacktriangledown$  $-0$ -------Nom du titulaire de la carte, identification de la o Smith Bob carte, date d'expiration et création + version de ◎■S /10007001130590 0 0 la carte. 01/08/2023 - GEN2 v2 ----------**-----------**-A YV1AA8843M10123456 Identification et numéro d'immatriculation du S / CAR321 véhicule. ------------------------**B** Stoneridge Electronics Fabricant, numéro de série et production du 900773R20R01 tachygraphe. GEN 2 ----- --<br>-----------<del>1</del>------------Atelier responsable du dernier étalonnage et date Bil&lastvagnsservice TB / 0 0 0 1 2 1 2 0 d'exécution correspondante.  $101/08/2022$  $- - - - - -$ **TES / 0 0 9 2 4 5 3 9** Dernier contrôle auquel a été soumis le con- $\uparrow$  12/09/2022 08:23 gIVT ducteur inspecté. ---------------------Enquiry date and daily card presence counter. 20/09/2022  $\overline{2}$ ----------1---------A S / CAR321 Numéro d'immatriculation, kilométrage et type 26 007 km de charge du véhicule à l'insertion de la carte. n H Activités avec carte de conducteur insérée, heure 07:15 00h17<br>07:32 04h01 de début et durée.  $\hat{\circ}$ 11:33 00h45<br>11:33 00h45 Kilométrage au compteur du véhicule et distance  $\star$ parcourue depuis la dernière insertion pour 26 310 km; 303 km laquelle le kilométrage est connu.  $- - - - - - 0.07:15$  S Heure, pays, lieu, statut d'authentification, date lat + 59°22.2'  $\hat{\mathbf{a}}$ et heure GNSS, et valeur du compteur kilomélon +018°01.0'  $\theta$ trique au début de la période journalière.  $20/09/2022$  07:15 a 26 007 km 011:53 FIN Heure, pays, lieu, statut d'authentification, date  $lat + 60°6.52'$  $\hat{\mathbf{n}}$  $\frac{1}{100} + 0.19056.7$ et heure GNSS, et valeur du compteur kilomé- $20/09/2022$  11:52 trique à la fin de la période journalière. 26 310 km oH09:31 Heure, lieu, statut d'authentification, date et .<br>lat + 58°01.0'  $\theta$ heure GNSS, et valeur du compteur kilométrique lon +019°22.2'  $\theta$ 20/09/2022 09:31 8 au bout de 3 heures de conduite. 26 123 km ΓR. Pays de départ, pays d'arrivée, lieu, statut  $S + FIN$ d'authentification, date et heure GNSS, et valeur  $lat + 60°13.5'$  $\hat{\mathbf{n}}$ du compteur kilométrique au début de la période lon +019°32.2'  $\mathbf{a}$ 20/09/2022 10:30 a journalière. 26 208 km øH 11:33 Opération de chargement/déchargement, heure, :: 11.00<br>lat + 60°13.5'<br>lon +019°32.3'  $\theta$ pays, lieu, statut d'authentification, date et heure  $\theta$ 20/09/2022 11:32 A GNSS, et valeur du compteur kilométrique au 26 269 km début de la période journalière. @ 04h11 303 km Total de l'activité sur la carte et distance totale \* 00h10 a 00h00  $h$  00 $h$ 00 ? 00h00 parcourue.  $oo$  00 $h$ 00 18/09/2022 08:01 Cinq derniers événements et défauts sur la carte  $+$  $108$ 00h10 de conducteur. A S / CAR321  $--------! \times 2------...$ ! AN(02) 07/09/2022 13:53 Cinq derniers événements et défauts dans l'unité  $(1)$ 00h02  $111$ véhicule. ◎■S /10007450104590 0 0 . \_ \_ \_ \_ \_ \_ \_ \_ \_ \_ \_ \_ \_ \_ \_ \_ \_ Lieu du contrôle. Signature du contrôleur. Signature du conducteur. D

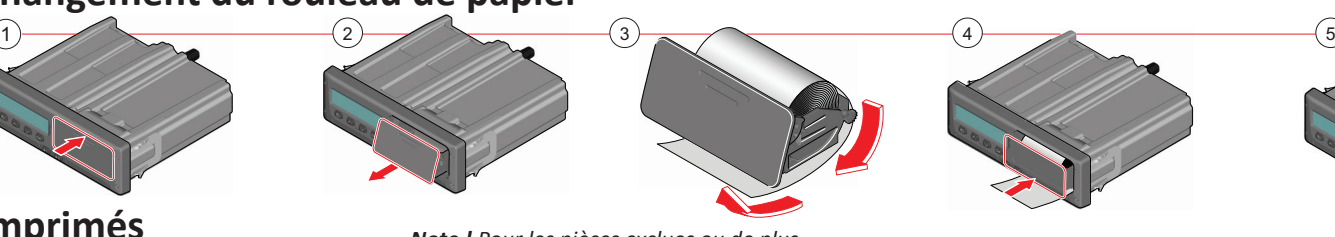

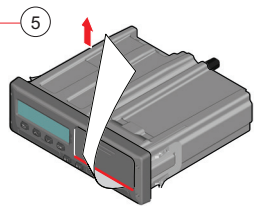

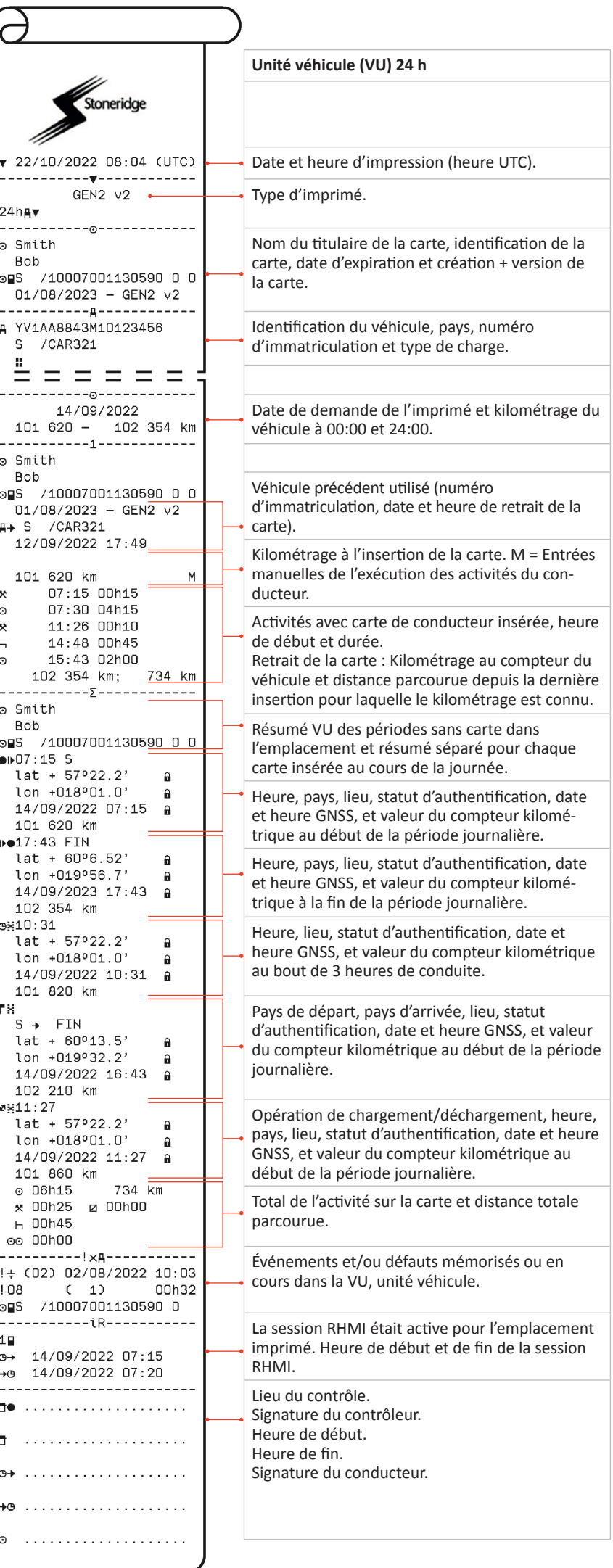